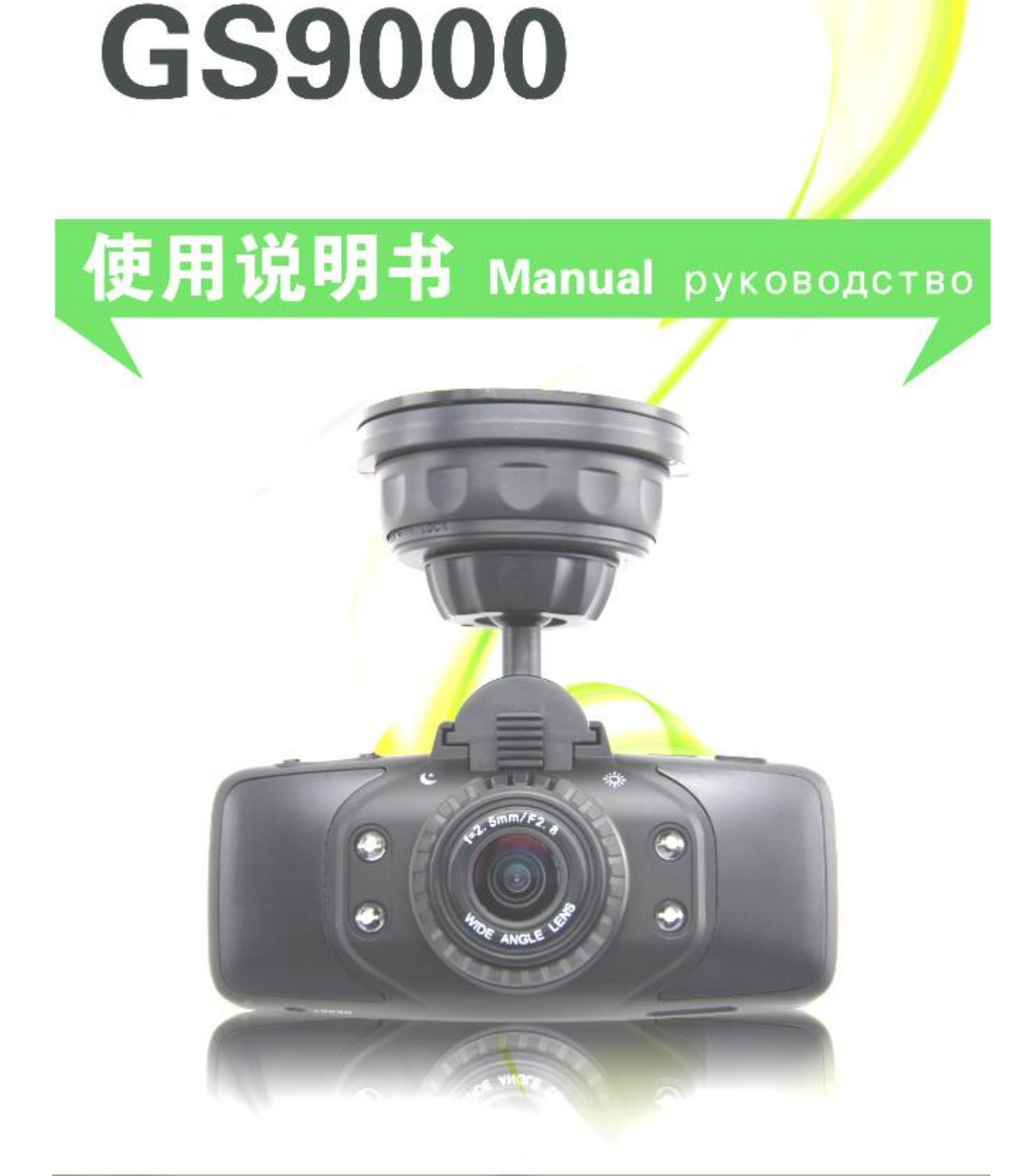

# **Manuel Traduit en Français .**

**(par campingar bricoloisirs et google traduction )**

#### **Préface**

Bienvenue à utiliser cet appareil , l'enregistreur de trafic haut d'un monde , qui est développé par des dizaines de hauts ingénieurs pour deux ans de laborieux efforts . Il est recueilli avec toutes les fonctions DVR de voiture d'excellents ensemble, et percée d'un certain nombre de configuration haut de gamme , développé avec succès au-delà normale conduisant l'enregistreur . Ses principales caractéristiques sont intégrés 256M grande mémoire , 256MHz CPU ultra - haute performance , les plus rapides de 60 images par seconde , un très grand angle de 170 degrés , les premiers vrais optiques 5 méga pixels , 2,7 pouces ultra- étroite , distingué extraordinaire ! Ce n'est pas seulement un enregistreur de trafic HD professionnel , mais peut aussi être utilisé en tant que caméra HD normal. Résolution d'enregistrement GS9000 est jusqu'à 1920 \* 1080P , peut également tirer 12 méga pixel des images fixes , en utilisant la carte de TF comme un périphérique de stockage , compact , économie d'énergie, facile à transporter , et par rapport à la caméra traditionnelle , non seulement d'enregistrer en haute définition images de cet article , mais peut aussi enregistrer de la vidéo parfaite plus détaillées , les images vidéo peuvent également utiliser l'interface HDMI à être transmis directement à la haute définition TV LCD à faire la lecture à haute résolution . L'utilisation de ce produit, profiter vrai HD de haute qualité de la vie !

#### **contenu**

01 Caractéristiques et spécifications du produit 02 Structure de produit 03 Key Présentation 04 Fonction 05 Mode d'emploi 06 Paramètre 07 Demande et Aide L'installation du logiciel de lecture 08 et l'utilisation

## **Caractéristiques du produit**

- 170 degrés ultra haute définition grand-angle , jour et commutateur de filtre de nuit .
- 1920 \* 1080p de résolution HD
- La technologie de compression avancée H.264 avec photographie
- 4 fois la plage de zoom numérique de 12 cm à l'infini
- L'écran LCD haute résolution de 2,7 pouces , observant tout en tirant .

Commutateur de filtre • Prise en charge infrarouge de vision nocturne rouge , jour et nuit lentille

- HDMI , AVOUT haute définition transmission vidéo
- Trois types de résolution visant à contrôler sur l'espace de stockage
- support à ventouse , facile à installer
- module GPS , la vitesse d'enregistrement , piste d'entraînement (facultatif )
- capteur de gravité G -Sensor , événements inattendus , forcé à enregistrer la vidéo en cours
- Démarrez la voiture pour commencer l'enregistrement automatiquement.
- Enregistrement automatique et automatiquement l'enregistrement en boucle
- Date et heure filigrane sur l'écran .
- Charge et transfert de données via le port USB
- La conduite peut être synchronisé images de surveillance vidéo la lecture de la scène.
- dispositif maximale de TF de soutien de 32 Go de stockage haute capacité
- Lecture vidéo montre la synchronisation vidéo et aide à la conduite

Structure du produit:

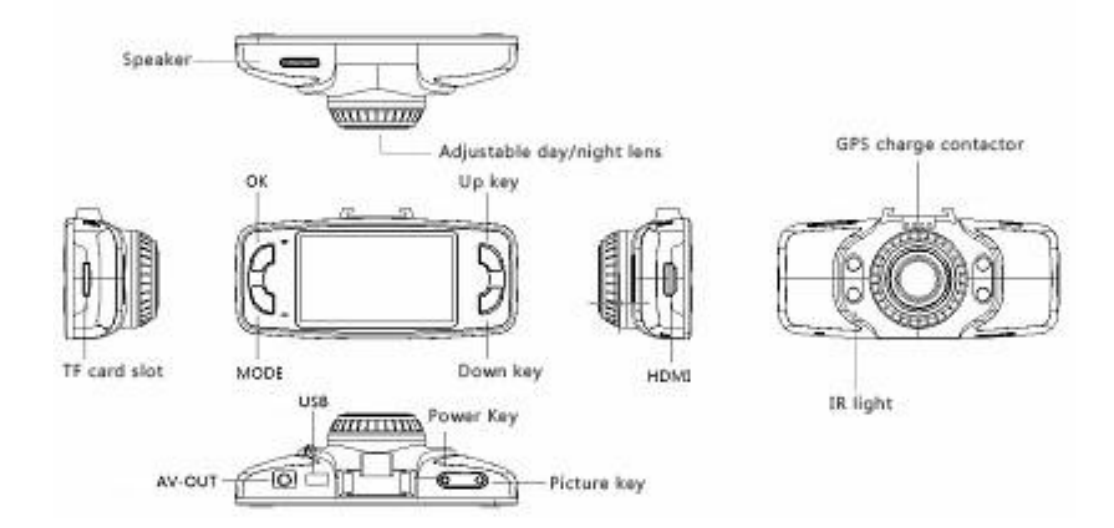

#### **clés**

Mode touche MODE échange: Appuyez sur MODE une fois passer à l'interface de menu, appuyez deux fois pour passer de la lecture. Parcourir le menu

Up key : **.** état de menu pour la sélection de menu; état de la lecture permet de parcourir les photos; dans l'état de la lecture vidéo, avance rapide, rembobinage

Down key: état de menu pour la sélection de menu; état de la lecture permet de parcourir les photos; dans l'état de la lecture

vidéo, avance rapide, rembobinage.

Power Key: Appui long pour exécuter sur le fonctionnement on / off. Veille et l'état de l'appareil photo, appuyez brièvement sur la conversion LED.

REC/OK key: REC clé d'enregistrement, utilisé pour démarrer / arrêter la photographie; Etat de menu; utilisé pour confirmer les

réglages de menu; dans l'état de la lecture vidéo, utilisé pour démarrer, pause, lecture.

Bouton de l'appareil photo; Appuyez sur le bouton de l'appareil photo pour enregistrer des vidéos.

# **Fonctions**

1 , Mode photographie , appuyez sur la touche REC pour démarrer l'enregistrement , appuyez sur le bouton REC pour arrêter l'enregistrement ; dans le processus d'enregistrement , à gauche ci-dessus l'écran apparaît l'icône rouge .

2 , Le choix de l'éclairage d'appoint dans la photographie état , appuyez brièvement sur la touche pour sélectionner le mode de remplissage de lumière , suivie par la lumière du complément solide, léger de remplissage automatique , remplir éclairage.

3 , zoom numérique , le corps de la caméra de l'appareil photo aligné et appuyez sur les touches haut et bas pour ajuster .

4 , Sélectionnez la résolution vidéo : 1920 \* 1080/30fps ,

1440 \* 1280 \* , 1080/30fps 720/60fps .

. 5 Audio : lorsque vous ouvrez et fermez le MIC pour l'enregistrement de fichiers vidéo enregistrer un son

- 6 , l'enregistrement en boucle : Réglez 3/5/10 minutes
- 7 Retard arrêt : si le délai d'arrêt lorsque la voiture est éteint
- 8 , la lumière infrarouge : permet de sélectionner le remplissage lumière on / off / auto

9 Détection de mouvement: . Fonction de détection de mouvement est activée / désactivée

10 , MD SENS : réglages de sensibilité de détection de mouvement , l'affaiblissement de la sensibilité à son tour 1-8

11 Langue: Ensemble Langue

12 , Volume: Réglez 0-7

13 , Date / Heure : régler la date et l'heure , en utilisant le haut et le bas touches fléchées pour ajouter ou soustraire , appuyez sur le bouton "OK " pour confirmer et entrer dans le prochain élément de réglage

14 , sortie TV : NTSC / PAL

- 15 , Format : permet de formater la mémoire de la carte de TF
- 16 Réinitialiser le système : Oui / Non
- 17, Mise hors tension automatique : 1/3/5minutes
- 18 Fréquence de lumière: 60Hz/50Hz
- 19 , l'économiseur d'écran : 1/ 3 minutes
- 20 , G-sensor : 1-8
- 21 , PLA.STAMP : numéro de plaque mettre sous / hors tension

22 , GPS : Oui / Non

23 , Version

## **Instructions d'opérations**

Utilisation de la voiture DVR , connectez l'appareil au chargeur de voiture . Ainsi , quand la voiture boot , il enregistre automatiquement la vidéo ; quand la voiture éteindre , il arrête automatiquement l'enregistrement et enregistrer les fichiers vidéo . Conseils : S'il vous plaît payer cet appareil avec le chargeur de voiture standard, sinon , il peut causer des dommages à la machine . Utilisation de la carte mémoire

Carte de TF direction d'insertion , si le sens d'insertion est incorrecte , peut endommager la machine et la carte de TF ;

La première utilisation de la carte mémoire dans l'appareil , s'il vous plaît utiliser la machine à faire l'opération de formatage .

Appuyez sur MENU , sélectionnez le format , appuyez sur le bouton REC pour confirmer le formatage .

Réinitialiser le système

Appuyez sur la touche MENU à deux reprises , et continuer, appuyez sur le bouton pour sélectionner la réinitialisation du système à régler le paramètre du système de la valeur d'origine .

arrêt automatique

Utilisé pour régler l'arrêt automatique quand l'enregistrement d'arrêt .

fréquence

Permet de sélectionner la fréquence du secteur. Si vous choisissez les fréquences de la lumière mauvaises , l'image apparaîtra intervenir. En Chine , il doit être réglé sur 50HZ

Automatique hors écran

Régler l'heure automatiquement à l'écran , appuyez sur n'importe quelle touche pour activer l'écran LCD

G-sensor

Pour la surveillance des véhicules à l'exercice de la collision , si il ya une collision , alors déclencher automatiquement une fonction de sauvegarde obligatoire , le coin inférieur gauche , un symbole de cadenas apparaît , le fichier est enregistré , pas supprimé par l'enregistrement en boucle

Les fichiers protégés

Protéger automatiquement les fichiers peut régler la sensibilité du capteur de gravité, les options sont annuler  $1/2/3/4/5/6/7/8$  de neuf options , la fonction de protection de fichier est déclenché automatiquement lorsque le réglage est annuler , plus faible résistance aux chocs est 1 et maximales sont de 8 ( afin d'éviter l'influence de la taille de la carte vidéo , le verrouillage de la limite de 1G de taille de fichier de document) de dispositif manuel de protection de fichiers : dans le processus d'enregistrement , appuyez sur le bouton de mode pour forcer manuellement la protection de la vidéo en cours , si l'état de la protection , puis appuyez sur le bouton de mode d'abolir la fonction de protection obligatoire . Dans l'état de lecture , appuyez brièvement sur le bouton d'alimentation pour forcer la protection ou la force de levage pour protéger le document sélectionné

## **GPS (en option)**

Module GPS support est liée à l'appareil. En bas à gauche de l' écran apparaît rouge icône de signal. Lorsque le signal icône tours vert, cela signifie que la réception normale du signal GPS.

### **Spécifications du produit**

Capteur: 5M COMS capteur , 1/2.5inch zone photosensible Objectif : Aperture 2.5 , focale 2.8mm Zoom : zoom numérique 4x LCD : TFT LCD de 2,7 pouces Sortie vidéo : sortie vidéo composite AV NTSC / PAL , TV Sortie HDMI jusqu'à 1920 \* 1080P Audio : micro et haut parleur intégré Mémoire: support 32G carte TF Photo: JPG , pixel maximale de 12 millions de Format vidéo : MOV ( H.264 ) Obturateur : Obturateur électronique Remplissez la lumière : la lumière infrarouge de suffisance électronique Batterie : 300mA , 3.7v , batterie rechargeable de polymère Jour et nuit filtres d'options Foire aux questions

Dans des conditions normales d'exploitation, s'il ya des problèmes avec l'appareil , s'il vous plaît se référer aux méthodes suivantes pour résoudre .

1 , ne peut pas prendre l'image et enregistrer , s'il ya suffisamment d'espace pour la photographie , consultez la carte de TF

2 , Dans le processus d'enregistrement , il s'est arrêté automatiquement , en raison de l' énorme quantité de données de vidéo haute définition , s'il vous plaît utiliser à haute vitesse carte de TF SDHC compatible . Haut débit de carte de TF , il y aura la marque de C4 ou

C6 , et formater le corps de carte de TF avant de l'utiliser .

3, no image affichée sur un téléviseur haute définition , S'il vous plaît vérifier et confirmer AV , HDMI prise TV est correctement connecté, réglez l'état sur le téléviseur est AV ou HDMI statut

4 , l'image floue , vérifiez si le séjour de l'objectif de tournage saleté , les empreintes digitales , la lentille nettoyée avec du papier devant la caméra.

5 , rayures horizontales parasites , cela est dû à définir l'erreur de fréquence de la lumière , selon le 60Hz de fréquence d'alimentation locale ou 50Hz

Jouer installation et l'utilisation des logiciels

Si vous utilisez cet appareil , alors besoin d'installer un lecteur professionnel pour afficher les informations GPS

1, Installez le logiciel à partir du CD: QuickTimeInstaller.exe

2. Répliquer paquet de jeux. Copiez le dossier CARDV de CD à l'ordinateur

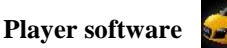

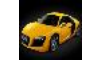

Double-click CARDV C2 exe dans le dossier CARDV. Choisissez le document vidéo à lire directement la vidéo**.**

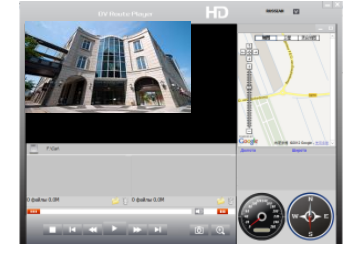